# Erweiterung ITN

### Baugruppen einfügen

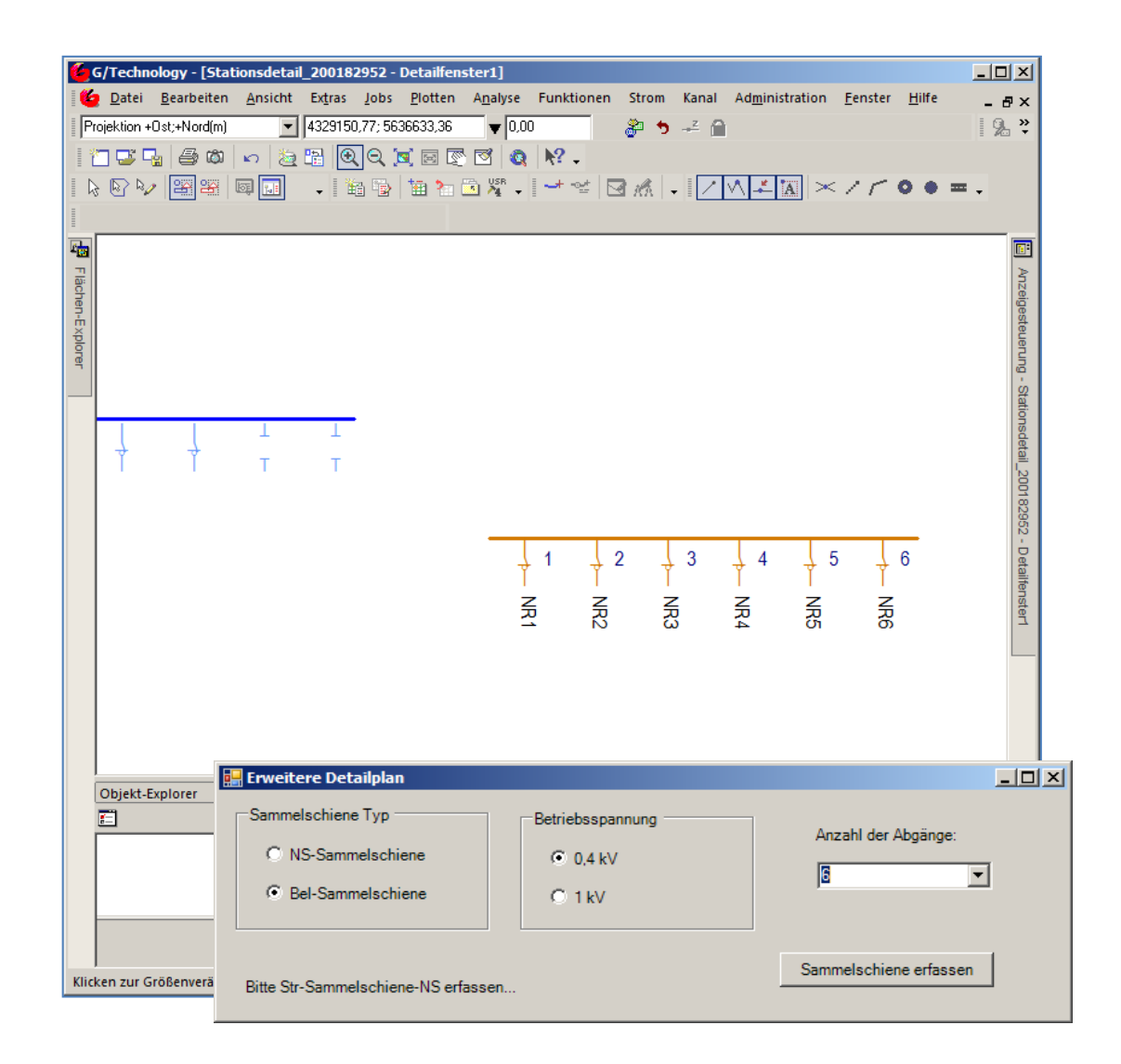

#### Merkmale

- Benutzerdefinierter Befehl zur automatischen Erstellung neuer Baugruppen im Inneren Teilnetz von Stationen und Kabelverteilern
- $\checkmark$  Erzeugung von Sammelschienen mit mehreren angeschlossenen Feldern
- $\checkmark$  Anzahl der neu zu erzeugenden Objekte wählbar
- Erzeugung mehrerer Objekte mit wenigen Klicks, deutliche Einsparung von Erfassungszeit
- $\checkmark$  Automatische Generierung der Konnektivität innerhalb der neuen Baugruppe
- $\checkmark$  Positionierung von Sammelschiene und Feldern sowie deren Beschriftungen anhand bereits vorhandener ITN-Geometrien
- $\checkmark$  Zum Baugruppen Einfügen sind keine Templates erforderlich
- $\checkmark$  Vorbelegung von Attributen (Spannung, Typ, Kategorie) möglich

## Baugruppen einfügen

### Produktbeschreibung

In vorhandenen Detailplänen (Innere Teilnetze ITN) können komplette Baugruppen wie Beleuchtungs- oder Niederspannungssammelschienen mit Feldern automatisiert eingefügt werden.

Art und Anzahl der neu zu erzeugenden Objekte sind wählbar.

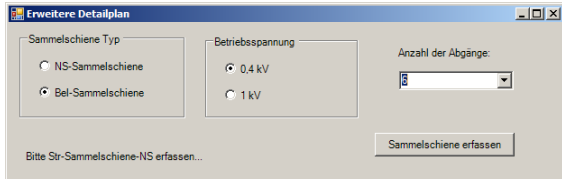

Die Positionierung der Objekte erfolgt anhand schon vorhandener ITN-Geometrien. Es sind keine Templates notwendig. Die Konnektivität innerhalb der Baugruppe wird automatisch generiert.

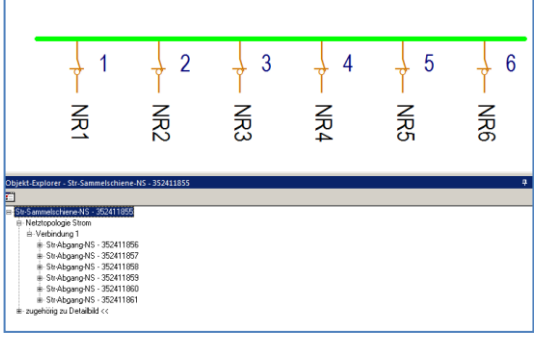

Zusätzlich werden parametrierbare Attribute wie Eigentümer, Sparte, Region aus dem Detailplanmaster (Station, KVK) übernommen und der Normschaltzustand auf "Geschlossen" gesetzt

So werden vollständige Objekte mit allen relevanten Komponenten, Attributen und Beziehungen generiert, die ohne Nacharbeiten gepostet werden können.

Da der ganze Vorgang der Erstellung in einem geöffneten Job abgelegt wird, kann er über die Standard-Jobbearbeitung zurückgerollt werden.

Darüber hinaus lässt sich das Einfügen der Baugruppen in 2 Schritten rückgängig machen:

- Netztopologie zurücksetzen
- Erfassen der Feature zurücksetzen

#### Voraussetzung

- G/Net Designer ab Version 10.1
- Job aktiviert
- ITN-Objekte in DB vorhanden
- Detailfenster geöffnet